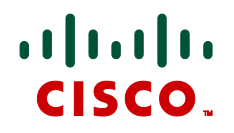

# **Cisco TelePresence Management Suite 13.2**

Software Release Notes Revised October 2012

### **Contents**

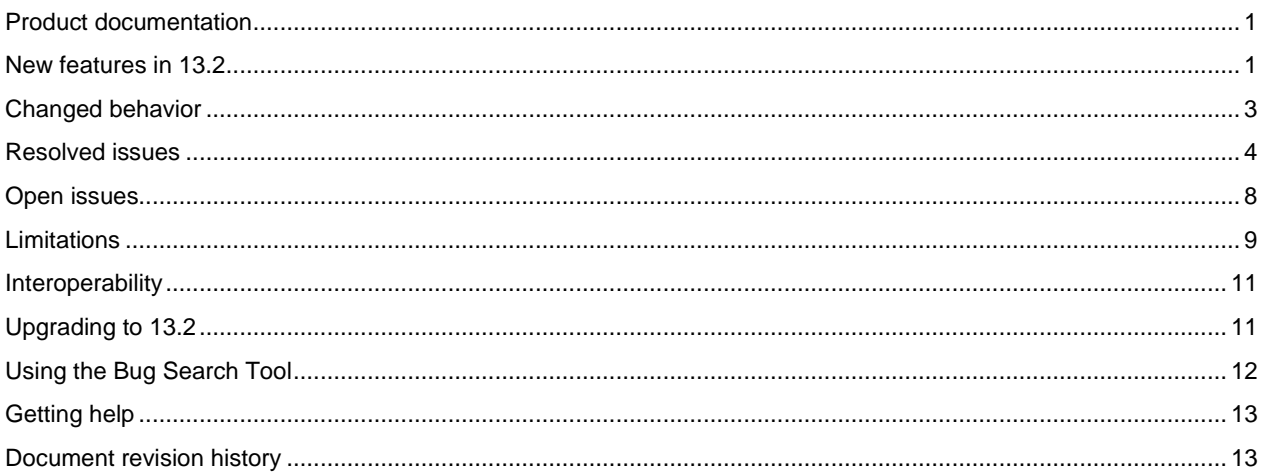

## <span id="page-0-0"></span>**Product documentation**

The following documents provide guidance on installation, initial configuration, and operation of the product:

- Web help integrated in the Cisco TMS software.
- [Cisco TelePresence Management Suite Installation and Getting Started Guide 13.2](http://www.cisco.com/en/US/products/ps11338/tsd_products_support_install_and_upgrade.html)
- [Cisco TelePresence Management Suite Administrator Guide 13.2](http://www.cisco.com/en/US/products/ps11338/prod_maintenance_guides_list.html)
- Cisco TelePresence [Video Communication Server Cluster Creation and Maintenance Deployment Guide X7.1](http://www.cisco.com/en/US/partner/products/ps11337/products_installation_and_configuration_guides_list.html)
- <span id="page-0-1"></span>■ [Cisco TMS Agent Legacy Provisioning Deployment Guide](http://www.cisco.com/en/US/products/ps11338/prod_maintenance_guides_list.html)

## **New features in 13.2**

#### **Auto-extend scheduled conferences**

Cisco TMS 13.2 introduces the option to extend scheduled conferences automatically by 15 minutes up to a maximum of 16 times.

The meeting extension will only happen if there is at least 1 participant still connected, and there are no conflicting meetings for any of the participants or the MCU within the next 15 minutes.

This is set in **Admin Tools > Conference Settings > Extend Scheduled Meetings Mode**, and can also be changed per conference from **Booking > New Conference > Advanced Settings** pane **> Extend Mode**.

### **Enable HTTPS access to the Cisco TMS Website (Windows 2008)**

From Cisco TMS 13.2, it is possible to enable HTTPS access to the Cisco TMS website during installation or upgrade.

At the end of the installation or upgrade process a prompt appears stating: *HTTPS is not enabled for the Cisco TMS website. Would you like to enable it?*

- If **Yes** is chosen, a wizard allows importing or creating an SSL certificate to enable HTTPS access to the Cisco TMS website.
- If **No** is chosen, the wizard can be run at any time after install/upgrade and is found under the Cisco TMS program folder, example path: **C:\Program Files (x86)\TANDBERG\TMS\HttpsTool\TMSEnableHttpsTool.exe**.

It is not possible to disable HTTPS for the Cisco TMS website by running this tool.

**Caution:** Self-signed certificates are not automatically trusted by web browsers and are not recommended for use in production deployments. Administrators are encouraged to use a certificate provided by an enterprise or trusted Certificate Authority instead of using self-signed certificates.

### **Add Cisco Unified CM-registered endpoints running TE and TC software to Cisco TMS**

New functionality has been introduced to give administrators the ability to register endpoints running TE 4.0 or later and endpoints running TC 5.0 or later to Cisco Unified Communications Manager and add them into Cisco TMS.

- If the endpoint is not already being managed by Cisco TMS, then it must be added first to Cisco Unified CM and then to Cisco TMS following the instructions in the Cisco TMS Administrator Guide.
- If the endpoint is already being managed by Cisco TMS, then it must be purged from Cisco TMS before being added to Cisco Unified CM and Cisco TMS. This will cause all CDR data and scheduled meeting data for this endpoint to be permanently deleted from Cisco TMS.

When endpoints running TE and TC software are registered to Cisco Unified CM and added to Cisco TMS, it is possible to schedule the endpoint and monitor the endpoint in Conference Control Centre. It is not possible to set phonebooks on the endpoint, receive CDR data from the endpoint, or upgrade the endpoint software from Cisco TMS.

### **Support for Cisco Unified CM-registered CTS and TX systems**

The following systems are now supported in Cisco TMS if registered to Cisco Unified CM:

- CTS1310
- TX9000
- TX9200

#### **Secure-only support for endpoints running TE software**

Cisco endpoints running TE software have been added to the list of devices that support secure-only communication with Cisco TMS. This may be done using either HTTPS-only protocol or full X.509 certificate validation for both client and server communications. The feature requires TE software version TE 4.0 or later.

#### **Send DTMF when scheduling with Cisco TelePresence Server**

Cisco TMS can now instruct the Cisco TelePresence Server to send DTMF tones on connect for scheduled conferences. This applies to participants the Cisco TelePresence Server dials out to.

The DTMF string can be entered as follows:

- 1. In Cisco TMS go to **Booking > New Conference.**
- 2. Add participants including the Cisco TelePresence Server from the **Add Participants** pop-up window.
- 3. Click **OK**.
- 4. Click on the **Connection Settings** tab.
- 5. Click on the **Settings** link for the TS.
- 6. In the **Number Settings** pane enter the tones in the **DTMF Tones:** field.

The Cisco TelePresence Server must be running TS 2.2 software or above.

### **TC5 and CTS native call routing**

It is now possible to schedule a point-to-point call in Cisco TMS between an endpoint running TC5 software and a CTS endpoint without the requirement for a Cisco TelePresence Server to bridge the call.

To choose whether a Cisco TelePresence Server will be used in these interop calls or not, go to **Administrative Tools > Configuration > Conference Settings > Conference Create Options > Enable Cisco CTS Native Interop Call Routing** and select either *Yes* (no Cisco TelePresence Server) or *No* (a Cisco TelePresence Server will host the call).

#### **De-select subfolders when creating TMS Endpoints phone book source**

When creating a phone book source of **Type**: *Cisco TMS Endpoints* there is now a check box called **Include Subfolders** which is selected by default.

When this option is de-selected, contacts are only imported from the selected folder and not from its subfolders.

#### **Booking API services now available without licenses**

For customers that use the booking API the following services no longer require a license:

- GetConferenceById
- GetConferenceIdByExternalId
- GetConferencesForSystems
- GetConferencesForUser
- <span id="page-2-0"></span>GetRecurrenceConferenceById

### **Changed behavior**

- The Booking API version has been updated to 9.
- Stack trace errors will now only be shown on the local Cisco TMS server, not on client machines.
- In the event that an error occurs when browsing to a page in the Cisco TMS web interface, the resulting stack trace can be viewed on the Cisco TMS server, or in the log-web.txt file.
- The configuration template for TC software has been updated to incorporate new settings introduced in the TC5.0 release.
- **Configuration Templates** are now accessed directly from the **Systems** menu, instead of from **Systems > Provisioning**.
- **TMS Tools** has been updated to support a future database credentials change.
- Cisco TMS ticket *Incorrect provisioning mode* will now report on endpoints running TC software to reflect the fact that from TC 5.0 software version, these endpoints can be provisioned by Cisco TMS.

## <span id="page-3-0"></span>**Resolved issues**

The following issues were found in previous releases and were resolved in 13.2.

### **Monitoring**

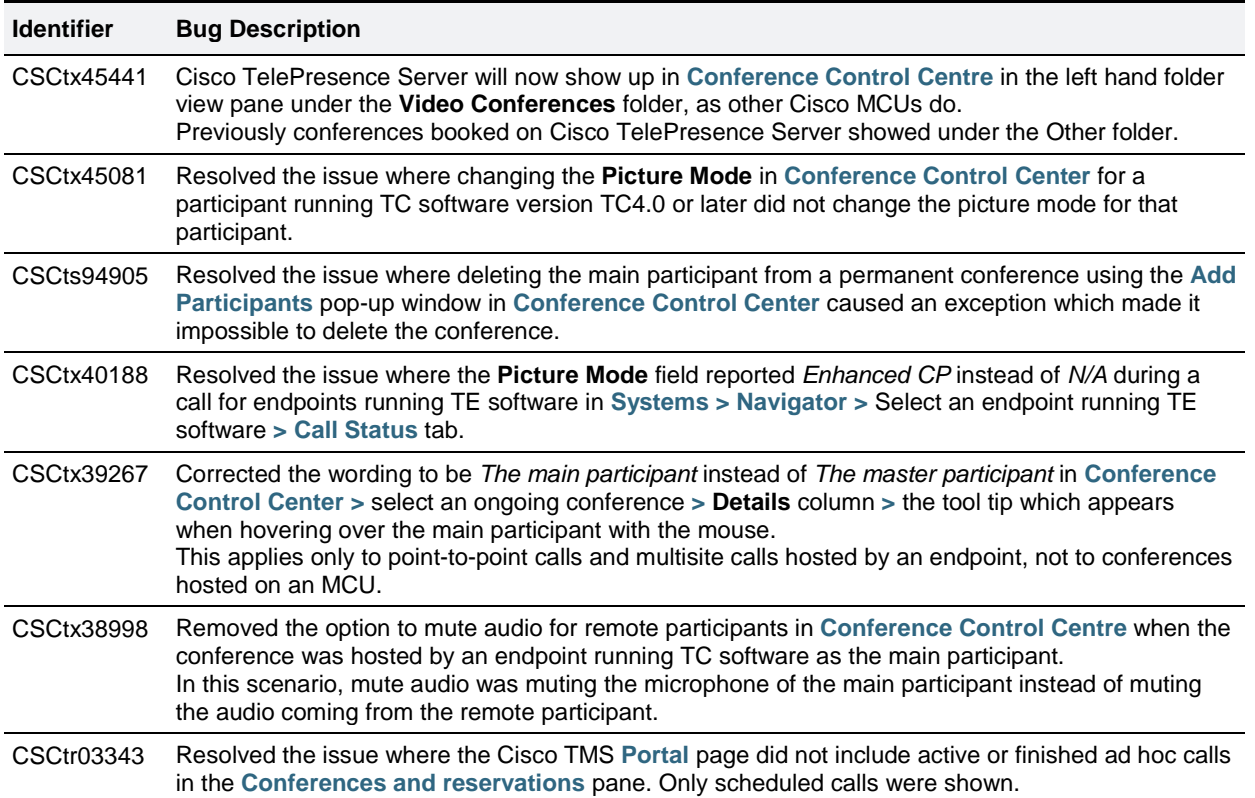

### **Systems management**

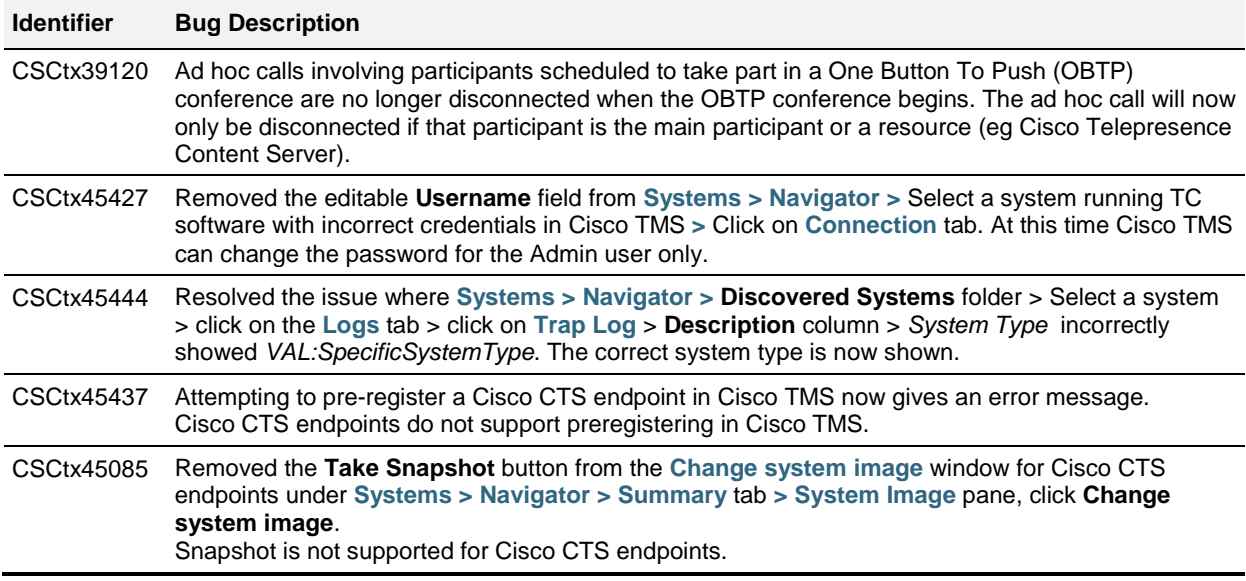

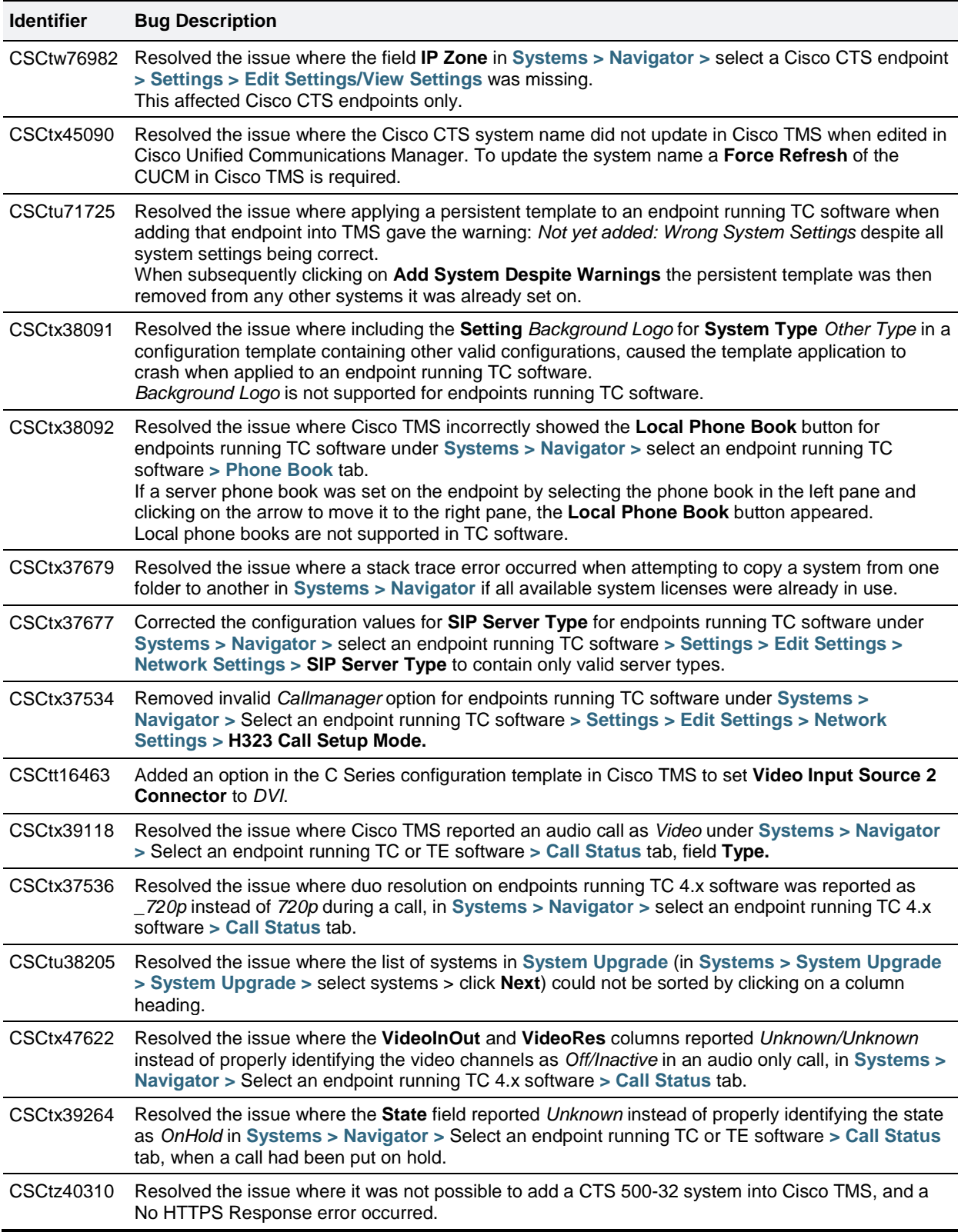

## **Reporting**

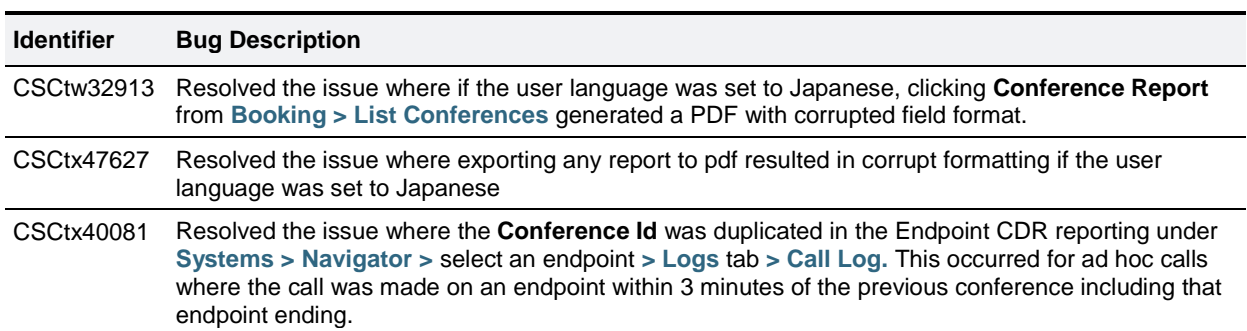

## **Booking**

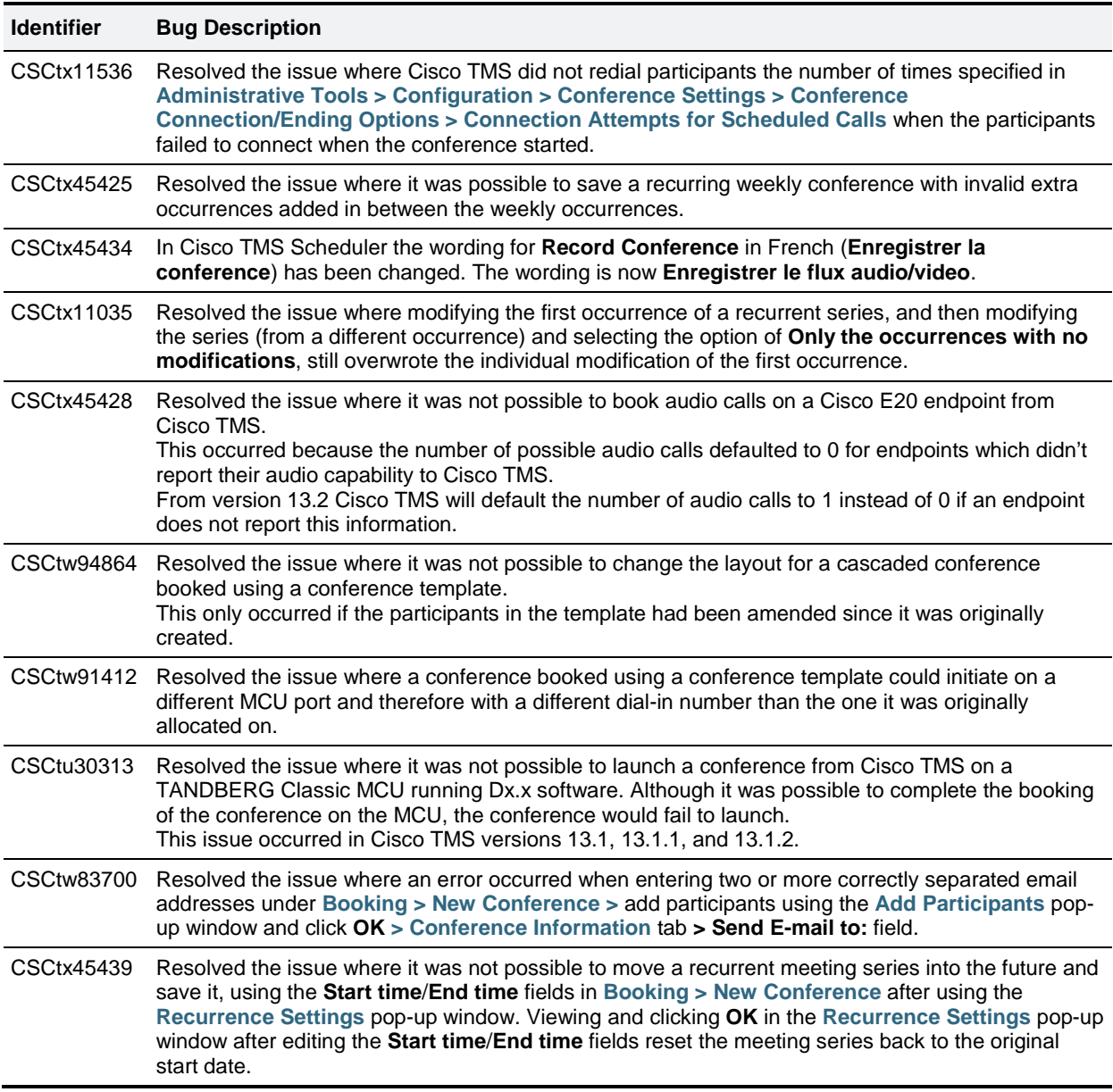

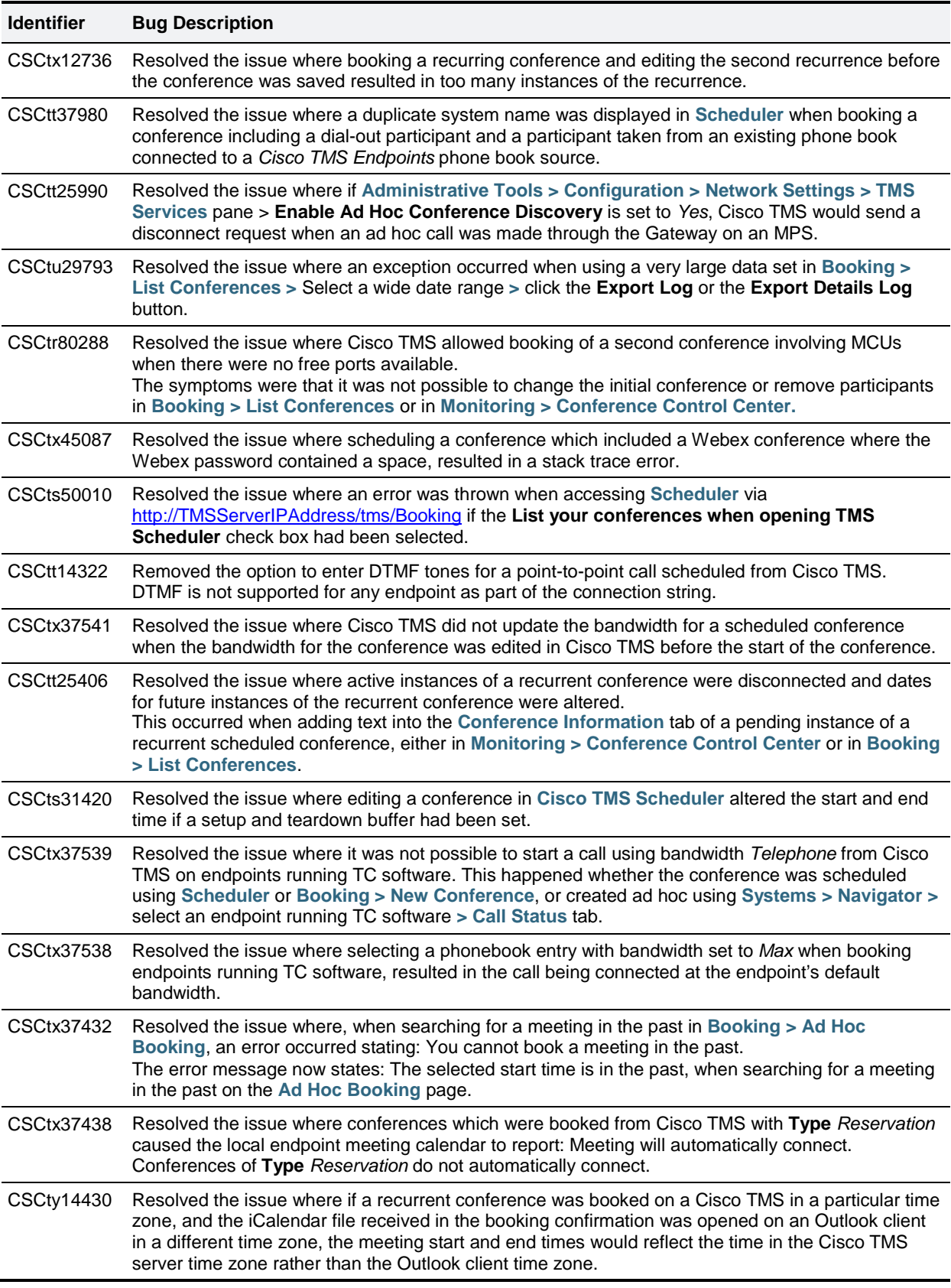

### **General**

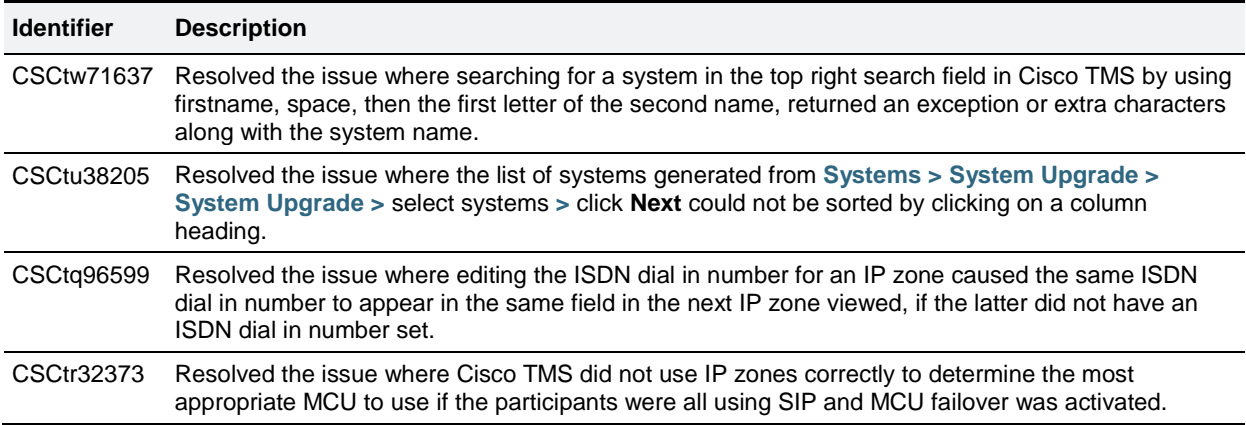

## <span id="page-7-0"></span>**Open issues**

The following issues apply to this version of Cisco TMS.

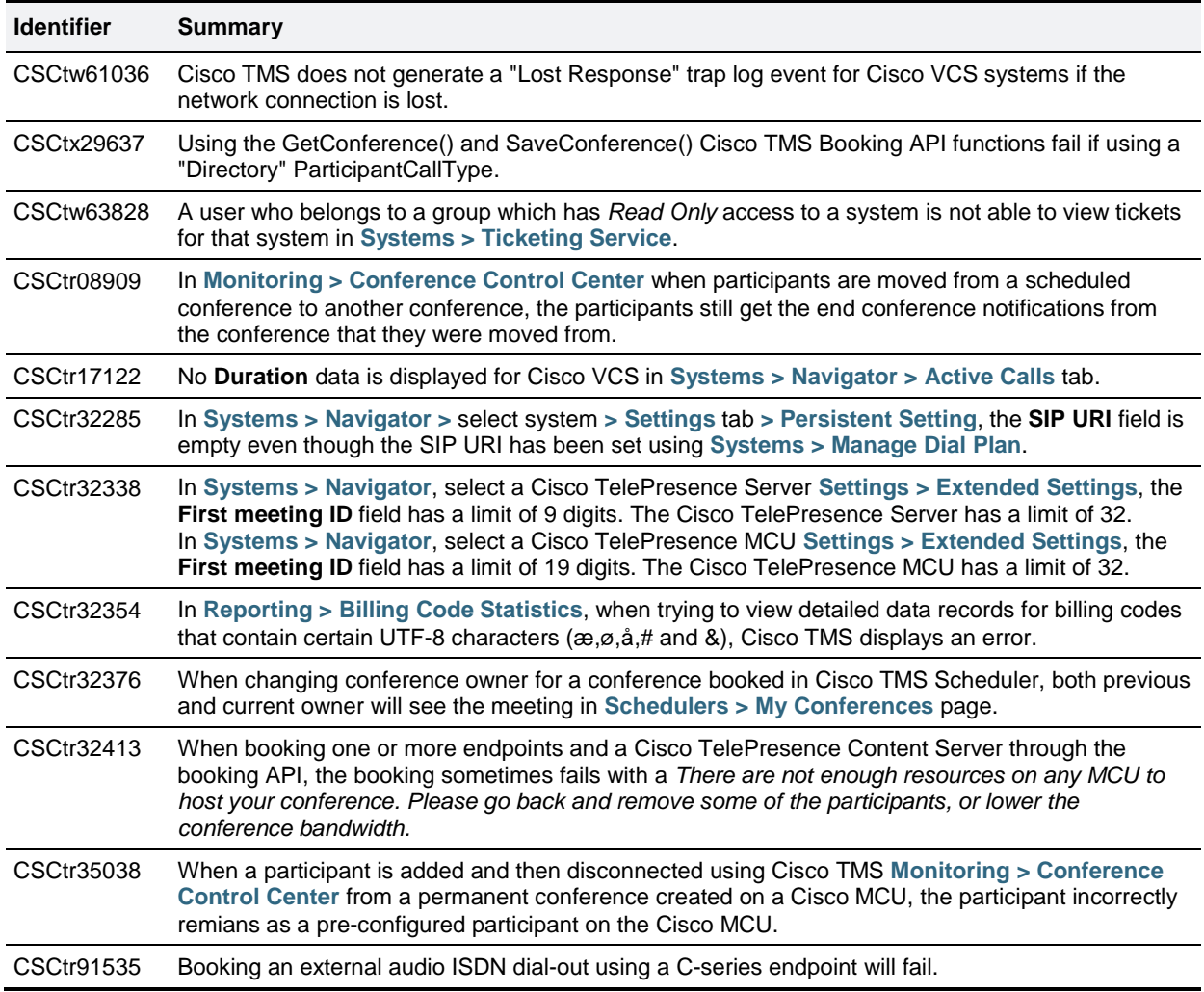

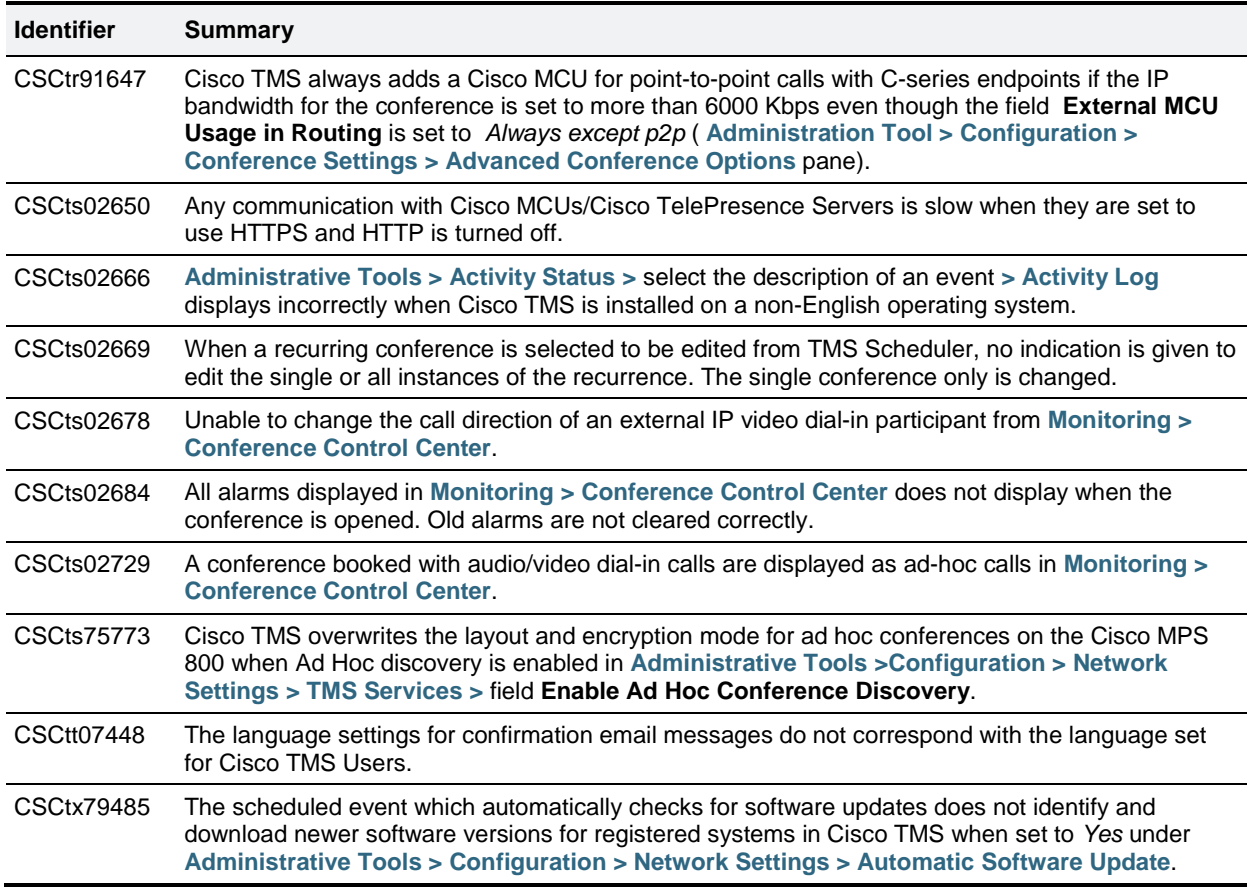

# <span id="page-8-0"></span>**Limitations**

## **Cisco products**

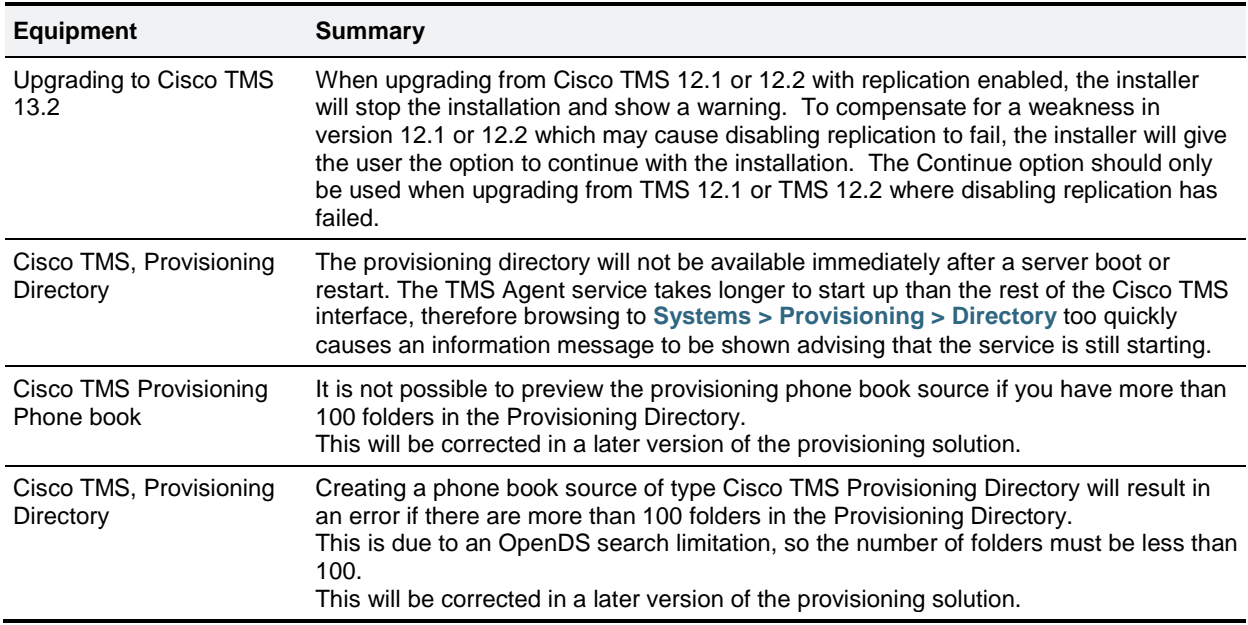

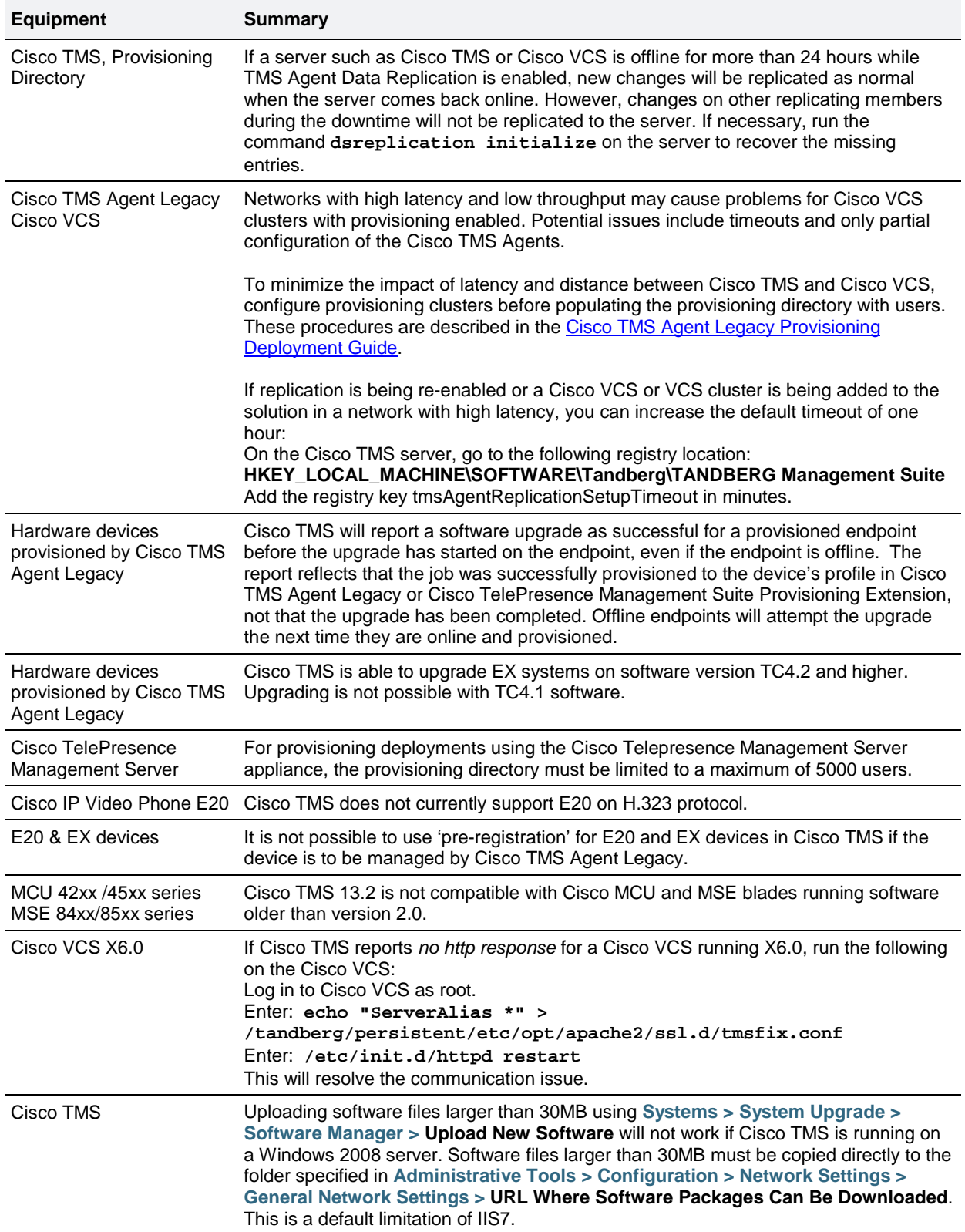

## <span id="page-10-0"></span>**Interoperability**

### **Compatibility with existing integration products**

Compatibility with Cisco integration products for Cisco TMS does not change from Cisco TMS 13.0 to Cisco TMS 13.2. A full list of compatible versions is listed below.

**Note:** In order to benefit from the latest features and updates, Cisco strongly recommends using the most recent versions of the integration products.

### <span id="page-10-2"></span>**Cisco TMS integration compatibility matrix**

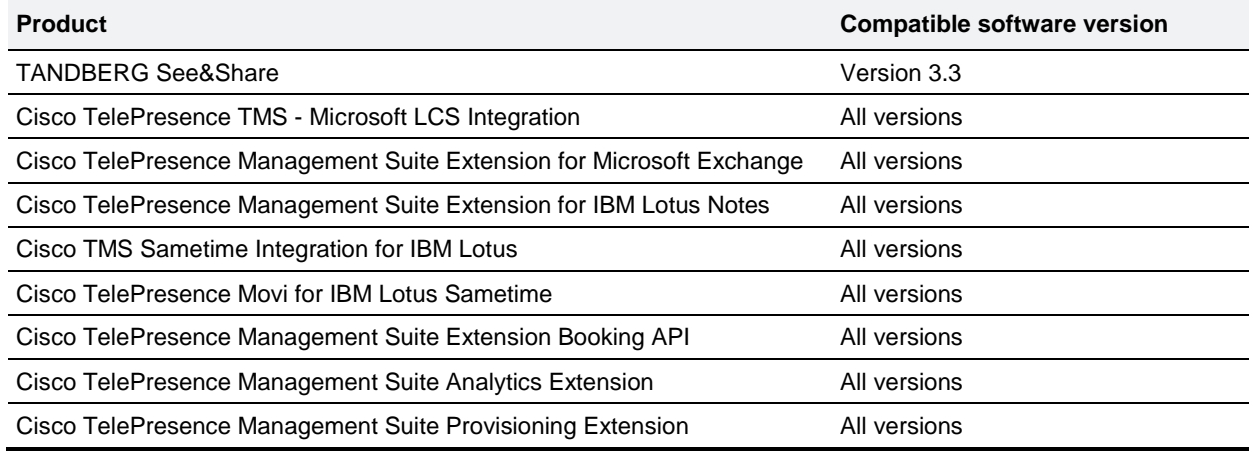

#### **Cisco VCS interoperability for provisioning**

Installations using the Provisioning Directory of Cisco TMS (used for Cisco Jabber Video for TelePresence and usercentric provisioning) must upgrade the Cisco VCS(s) in their clusters to X5.2 or later software to be compatible with this release of Cisco TMS. See the note in the installation section below for more information.

## <span id="page-10-1"></span>**Upgrading to 13.2**

#### <span id="page-10-3"></span>**Prerequisites and software dependencies**

The operating system and database server requirements for Cisco TMS have not changed in this release. Refer to the [Cisco TelePresence Management Suite Installation and Getting Started Guide](http://www.cisco.com/en/US/products/ps11338/prod_installation_guides_list.html) documentation for the full list of compatible operating systems and database servers.

#### **Important notes for installations using Cisco TMS Agent**

For installations using the Provisioning Directory of Cisco TMS (used for Cisco Jabber Video for TelePresence and large scale provisioning) there is a software version dependency between Cisco TMS and Cisco VCS. The Cisco TMS Agent that runs on the Cisco VCS must be compatible with the version running in the Cisco TMS installation and may require additional steps to perform an upgrade. The Cisco TMS Agent included with Cisco TMS version 13.2 is backwards compatible with the version shipped with Cisco VCS version X5.2 or newer and is unchanged from Cisco TMS version 13.1.

**Caution**: If you use or intend to use the TMS Agent and Provisioning Directory features of Cisco TMS, the following must be strictly adhered to before starting an upgrade of Cisco TMS:

- Before upgrading, Cisco recommends ensuring you have a backup of the Cisco TMS Agent data. This can be accomplished using the Cisco TMS Agent Setting page located at **Administrative tools > Configuration > Cisco TMS Agent Setting**.
- If you are upgrading Cisco TMS from a version older than 12.6, or your Cisco VCS servers are not running X5.2 or newer software, you must follow the upgrade procedures in the document [Cisco TelePresence Video](http://www.cisco.com/en/US/partner/products/ps11337/products_installation_and_configuration_guides_list.html)  [Communication Server Cluster Creation and Maintenance Deployment Guide \(X7.1\)](http://www.cisco.com/en/US/partner/products/ps11337/products_installation_and_configuration_guides_list.html) to upgrade your VCSs and Cisco TMS. Cisco TMS version 13.2 is not specifically mentioned in the guide, but is interchangeable with references to Cisco TMS 13.0 or Cisco TMS 12.6. The Cisco TMS installer program will not allow an upgrade to progress if replication has not been disabled as outlined in the above document.
- The local hostname of the Cisco TMS server must match the DNS A record of the server for the Cisco TMS Agent to operate correctly. Ensure that the DNS servers used by Cisco TMS contain forward and reverse (PTR) lookups for the Cisco TMS server.
- For specific instructions on setup of the Provisioning Directory feature of Cisco TMS, see [Cisco TMS Agent](http://www.cisco.com/en/US/partner/products/ps11338/products_installation_and_configuration_guides_list.html)  [Legacy Provisioning Deployment Guide](http://www.cisco.com/en/US/partner/products/ps11338/products_installation_and_configuration_guides_list.html) and [Cisco TelePresence Video Communication Server Cluster Creation](http://www.cisco.com/en/US/partner/products/ps11337/products_installation_and_configuration_guides_list.html)  [and Maintenance Deployment Guide \(X7.1\)](http://www.cisco.com/en/US/partner/products/ps11337/products_installation_and_configuration_guides_list.html) guide.

#### **Important notes for all installations**

- To upgrade an existing installation, you will need the SQL Server 'sa' password from the initial Cisco TMS installation to complete the upgrade.
- Upgrades will interrupt Cisco TMS availability as the installation requires Cisco TMS services to be stopped and the server rebooted.
- If you are running Cisco TMS integration software, review the [Cisco TMS integration compatibility matrix](#page-10-2) before starting an upgrade.
- If upgrading from a version older than Cisco TMS 12.6, the default Booking Confirmation email templates and phrase files will be updated. If you have customized these templates, these changes are not automatically added to your customized files but will still be available for use. To see the default usage of these new values and have them in your templates, customers with customized Booking Confirm templates or phrases must use the **Revert to Default** button on the **Edit Email Template** page. Once reset, you may re-add your customizations to the templates or phrase files.
- If upgrading from a version older than Cisco TMS 12.5, server phone books that had manually created entries in them will have the manual entries removed from the phonebook and placed in a newly created external source of type *Manual List*.
- If upgrading from a version older than Cisco TMS 12.2, the onetime database clean-up included in the TMS 12.2 release will be executed. This adds significant time for the installer to complete. For further details contact Cisco Technical Support.

#### **Upgrade instructions**

Cisco TMS uses the same installation program for both new installations of Cisco TMS and upgrades of previous Cisco TMS versions. Please review all notes provided in the [Prerequisites and software dependencies](#page-10-3) section of this document before starting an upgrade.

See th[e Cisco TelePresence Management Suite Installation and Getting Started Guide](http://www.cisco.com/en/US/products/ps11338/prod_installation_guides_list.html) for complete instructions for completing an upgrade.

### **Installing Cisco TMS**

Cisco TMS uses the same installation program for both new installations of Cisco TMS and upgrades of previous Cisco TMS versions. Refer to th[e Cisco TelePresence Management Suite Installation and Getting Started Guide](http://www.cisco.com/en/US/products/ps11338/prod_installation_guides_list.html) documentation for complete instructions for new installations.

## <span id="page-11-0"></span>**Using the Bug Search Tool**

The Bug Search Tool contains information about open and resolved issues for this release and previous releases, including descriptions of the problems and available workarounds. The identifiers listed in these release notes will take you directly to a description of each issue.

To look for information about a specific problem mentioned in this document:

- 1. Using a web browser, go to the [Bug Search Tool.](https://www.cisco.com/cisco/psn/bssprt/!ut/p/c5/04_SB8K8xLLM9MSSzPy8xBz9CP0os3gLD3dXQ0sLA0sDE3c3A09XE8Mw_5AwAwMLU6B8JJK8hau7i4Gnb5BvmFeYs7GBgTEB3eEg-_DrB8kb4ACOBvoFuREGmY6KigDOx9UQ/)
- 2. Sign in with a cisco.com username and password.
- 3. Enter the bug identifier in the **Search** field and click **Search**.

To look for information when you do not know the identifier:

- 1. Type the product name in the **Search** field and click **Search**.
- 2. From the list of bugs that appears, use the **Filter** drop-down list to filter on either *Keyword*, *Modified Date*, *Severity*, *Status*, or *Technology*.

Use **Advanced Search** on the Bug Search Tool home page to search on a specific software version.

<span id="page-12-0"></span>The Bug Search Tool help pages have further information on using the Bug Search Tool.

## **Getting help**

If you experience any problems when configuring or using Cisco TMS see the "Product documentation" section of these release notes. If you cannot find the answer you need in the documentation, check the web site at <http://www.cisco.com/cisco/web/support/index.html> where you will be able to:

- Make sure that you are running the most up-to-date software.
- Get help from the Cisco Technical Support team.

Make sure you have the following information ready before raising a case:

- Identifying information for your product, such as model number, firmware version, and software version (where applicable).
- Your contact email address or telephone number.
- A full description of the problem.

### <span id="page-12-1"></span>**Document revision history**

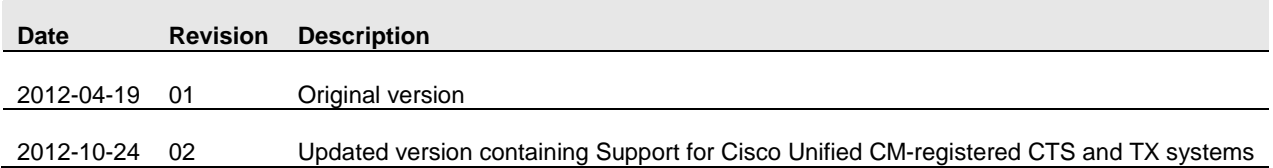

THE SPECIFICATIONS AND INFORMATION REGARDING THE PRODUCTS IN THIS MANUAL ARE SUBJECT TO CHANGE WITHOUT NOTICE. ALL STATEMENTS, INFORMATION, AND RECOMMENDATIONS IN THIS MANUAL ARE BELIEVED TO BE ACCURATE BUT ARE PRESENTED WITHOUT WARRANTY OF ANY KIND, EXPRESS OR IMPLIED. USERS MUST TAKE FULL RESPONSIBILITY FOR THEIR APPLICATION OF ANY PRODUCTS.

THE SOFTWARE LICENSE AND LIMITED WARRANTY FOR THE ACCOMPANYING PRODUCT ARE SET FORTH IN THE INFORMATION PACKET THAT SHIPPED WITH THE PRODUCT AND ARE INCORPORATED HEREIN BY THIS REFERENCE. IF YOU ARE UNABLE TO LOCATE THE SOFTWARE LICENSE OR LIMITED WARRANTY, CONTACT YOUR CISCO REPRESENTATIVE FOR A COPY.

The Cisco implementation of TCP header compression is an adaptation of a program developed by the University of California, Berkeley (UCB) as part of UCB's public domain version of the UNIX operating system. All rights reserved. Copyright © 1981, Regents of the University of California.

NOTWITHSTANDING ANY OTHER WARRANTY HEREIN, ALL DOCUMENT FILES AND SOFTWARE OF THESE SUPPLIERS ARE PROVIDED "AS IS" WITH ALL FAULTS. CISCO AND THE ABOVE-NAMED SUPPLIERS DISCLAIM ALL WARRANTIES, EXPRESSED OR IMPLIED, INCLUDING, WITHOUT LIMITATION, THOSE OF MERCHANTABILITY, FITNESS FOR A PARTICULAR PURPOSE AND NONINFRINGEMENT OR ARISING FROM A COURSE OF DEALING, USAGE, OR TRADE PRACTICE.

IN NO EVENT SHALL CISCO OR ITS SUPPLIERS BE LIABLE FOR ANY INDIRECT, SPECIAL, CONSEQUENTIAL, OR INCIDENTAL DAMAGES, INCLUDING, WITHOUT LIMITATION, LOST PROFITS OR LOSS OR DAMAGE TO DATA ARISING OUT OF THE USE OR INABILITY TO USE THIS MANUAL, EVEN IF CISCO OR ITS SUPPLIERS HAVE BEEN ADVISED OF THE POSSIBILITY OF SUCH DAMAGES.

Cisco and the Cisco Logo are trademarks of Cisco Systems, Inc. and/or its affiliates in the U.S. and other countries. A listing of Cisco's trademarks can be found at www.cisco.com/go/trademarks. Third party trademarks mentioned are the property of their respective owners. The use of the word partner does not imply a partnership relationship between Cisco and any other company. (1005R)

Any Internet Protocol (IP) addresses and phone numbers used in this document are not intended to be actual addresses and phone numbers. Any examples, command display output, network topology diagrams, and other figures included in the document are shown for illustrative purposes only. Any use of actual IP addresses or phone numbers in illustrative content is unintentional and coincidental.

© 2012 Cisco Systems, Inc. All rights reserved.